# **OROLOGIO INTELLIGENTE PER BAMBINI - DS06**

## **MANUALE DI ISTRUZIONI**

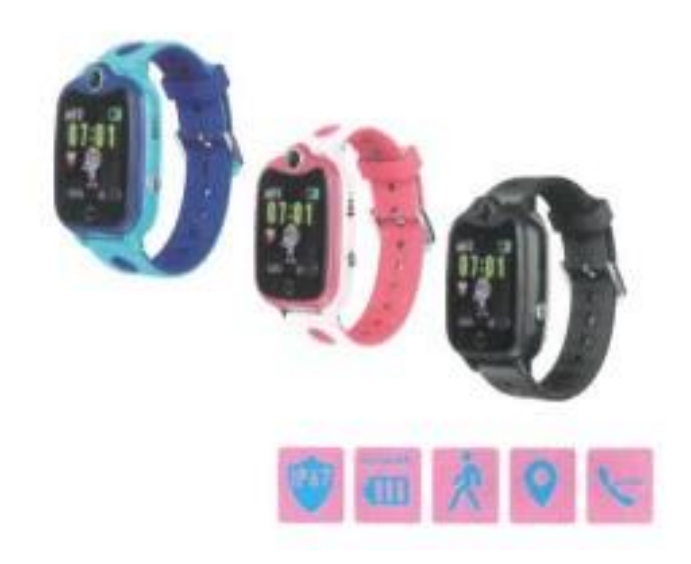

Prima di utilizzare l'apparecchio, leggere attentamente le istruzioni per l'uso.

# **Prima del primo utilizzo:**

- Caricare la batteria per almeno due ore.

- Per accendere il dispositivo, premere il pulsante "ON/OFF" per alcuni secondi.

# **Scheda SIM**

- Per poter utilizzare tutte le funzioni dell'orologio è necessario inserire una scheda SIM.

- Prima di inserire la scheda, spegnere lo smartwatch e assicurarsi che l'orologio sia spento.

**- Attenzione:** la carta SIM non deve avere un codice PIN.

- Non possiamo essere ritenuti responsabili di eventuali guasti dovuti a una configurazione

errata della scheda SIM. In caso di dubbio, rivolgersi alla propria compagnia telefonica il

vostro gestore telefonico per configurare la scheda SIM.

### **INSERIMENTO DELLA SCHEDA SIM**

- Svitare l'alloggiamento della carta SIM sul lato sinistro dell'orologio (utilizzare il cacciavite in dotazione).

- Fare attenzione a non perdere la guarnizione di gomma.

- Inserire la scheda SIM nello smartwatch con il chip metallico rivolto verso l'alto e la tacca rivolta verso l'interno.

- Utilizzare il seguente schema per il corretto utilizzo della scheda SIM - utilizzare una scheda MICRO SIM

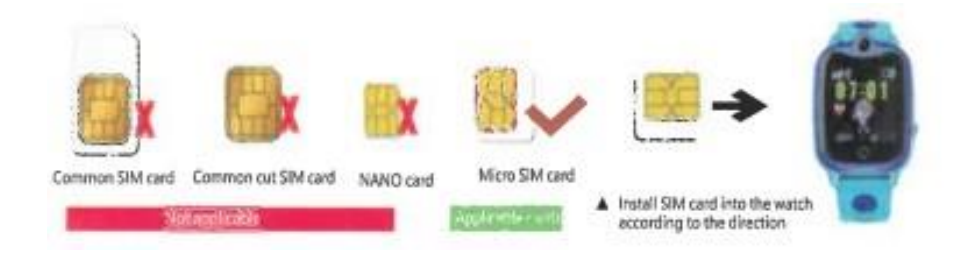

## **RICARICA DELL'OROLOGIO**

- Utilizzare il cavo di ricarica USB in dotazione.

- Scegliere un adattatore di corrente mobile o una porta di ricarica del computer da 5V 1A per caricare l'orologio.

- Il tempo di ricarica non dovrebbe superare le 4 ore.

# **INSTALLAZIONE DELL'APPLICAZIONE SUL CELLULARE**

- Scansionare il codice QR qui sotto per installare l'applicazione.

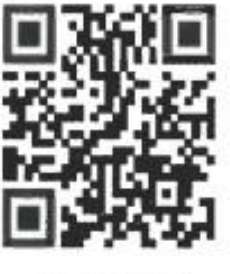

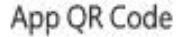

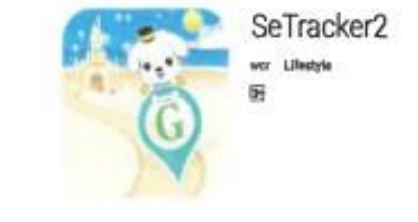

App from app store/Playstore

- In alternativa, andate nel vostro negozio di app locale e cercate - SeTracker2

# **CARATTERISTICHE DEL PRODOTTO**

- Stazione base + GPS a doppio posizionamento
- Rubrica telefonica
- Chiamate bidirezionali: l'orologio può effettuare e ricevere chiamate
- Zona sicura
- Sveglia
- Allarme di emergenza SOS
- Spegnimento a distanza
- Allarme batteria scarica
- Pedometro per il conteggio dei passi

### **VISUALIZZAZIONE E DESCRIZIONE DELLO SCHERMO**

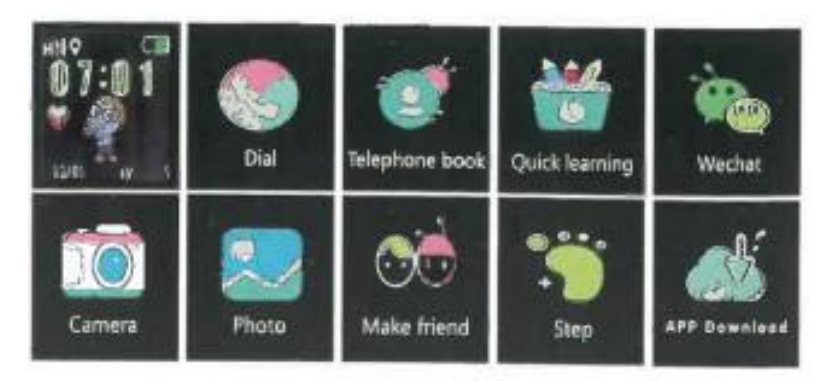

**Interfaccia principale:** l'icona piccola sulla prima riga corrisponde al segnale GSM, alla modalità di chiamata, al contrassegno di rete, all'icona di posizionamento, al contrassegno vocale (non segnato nel diagramma), al contrassegno della batteria, mentre sotto ci sono l'ora e la data.

**Comporre il numero di telefono:** toccare lo schermo - toccare per entrare nella rubrica, supporta fino a 15 numeri.

**Rubrica:** toccare lo schermo per entrare nella rubrica, supporta fino a 15 numeri.

**Allarme SOS:** tenere premuto il pulsante di accensione (pulsante sos) per 3 secondi e il display dell'orologio mostrerà SOS. L'orologio compone i numeri selezionati nell'app.

**Wechat:** l'orologio può inviare un messaggio vocale all'app (SeTracker2) del telefono cellulare.

**Fotocamera:** l'app del telefono cellulare (SeTracker2) può scattare foto a distanza e l'orologio può anche scattare foto da solo.

**Foto:** è possibile salvare una foto.

**Crea un amico:** è possibile mettere insieme due orologi nella modalità per accoppiarli come amici. Si noti che questo orologio può accoppiarsi con un solo amico alla volta. Una volta accoppiato con un amico, tenendo premuto il pulsante di accensione è possibile inviargli messaggi vocali.

**Contatore di passi:** Il contapassi è disattivato per impostazione predefinita. Si prega di attivarlo nell'APP. L'orologio conterà automaticamente i passi del bambino una volta attivato il contapassi.

**Informazioni sul dispositivo:** è possibile scansionare il codice QR sull'app (Setracker2) per scaricarla, nonché visualizzare il codice di registrazione e il numero ID del dispositivo.

## **ISTRUZIONI PER L'USO**

Download dell'app e registrazione dell'account amministratore

1. Scansionare il codice QR qui sotto per installare l'app. In alternativa, andare nel negozio di applicazioni e cercare - **SeTracker2**

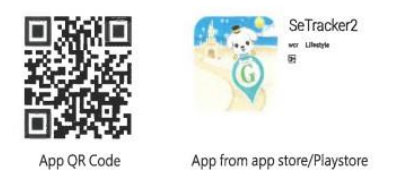

**Nota:** l'orologio può essere collegato a un solo account registrato nell'app SeTracker2. È possibile scaricare l'app su più dispositivi e utilizzare gli stessi dati di accesso dell'account registrato. È possibile aggiungere più di un orologio all'account registrato utilizzando la funzione Aggiungi dispositivo.

Una volta completato il download, i nuovi utenti dovranno cliccare sull'icona di registrazione. Verrà richiesto di registrare l'account.

**Nota:** la persona che si registra deve inserire il proprio numero di cellulare nel campo richiesto.

## **Associare l'orologio al proprio account**

Una volta che l'account è stato registrato con successo, è necessario associare l'orologio al proprio account. Il codice di registrazione dell'orologio viene utilizzato per collegare l'orologio.

**Nota:** aprire la pagina delle impostazioni nel software dell'orologio, quindi fare clic sul menu del codice di registrazione. Apparirà un codice QR e un numero ID. A questo punto, è possibile eseguire la scansione dell'APP del telefono cellulare sul codice QR o inserire il numero ID. È anche possibile inserire il numero ID manualmente. Il numero che appare sotto il codice di dimensione viene salvato per il collegamento.

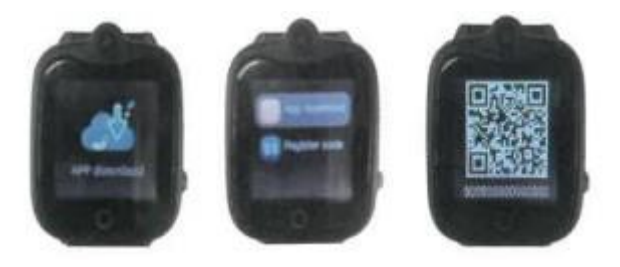

#### **INTRODUZIONE ALLE FUNZIONI PRINCIPALI**

Dopo la registrazione, inserire il proprio account e la password per accedere all'applicazione. Selezionare la lingua e l'area in cui ci si trova, entrare nell'interfaccia principale e accedere all'applicazione.

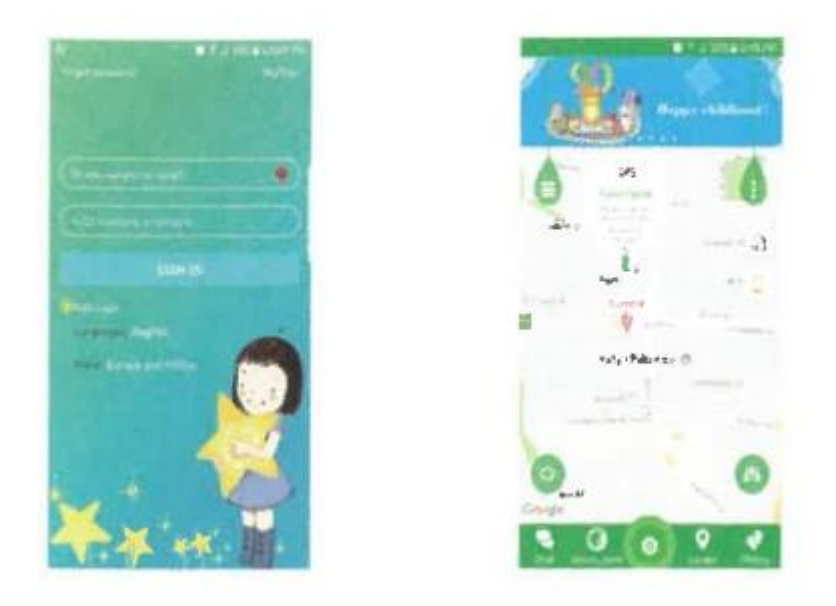

Effettuare il login con il proprio indirizzo e-mail e la password nell'interfaccia principale dell'APP.

#### **FUNZIONI:**

#### **Registrazione dell'orologio nell'app**

1. Nella schermata iniziale, toccare la goccia verde in alto a destra per registrare il dispositivo del bambino.

2. Toccare l'elenco dei dispositivi e poi toccare Aggiungi un dispositivo.

3. Inserire il codice di registrazione (che si trova sul retro dell'orologio) manualmente o scansionarlo con un lettore di codici QR e inserire il nome del bambino o il nickname dell'orologio, quindi toccare SALVA per confermare.

Se si riceve il messaggio di errore "NESSUN APPARECCHIO DI RETE", significa che non c'è segnale di rete; spostarsi in un luogo con una migliore copertura di rete e riprovare.

4. Una volta effettuata la registrazione, è possibile configurare le funzioni dell'orologio premendo il pulsante "Impostazioni".

#### **INTRODUZIONE ALLE FUNZIONI DALL'APP**

Nella pagina principale dell'interfaccia dell'APP, fare clic sulla goccia verde sul lato sinistro dello schermo.

1. Salute: questa funzione consente ai genitori di monitorare le attività dei figli: contapassi, sport, esercizio fisico e modelli di passo.

2. Non disturbare: Impostare un orario in cui nessuno può chiamare o inviare messaggi all'orologio (ad esempio, durante l'orario scolastico).

3. Sveglia: i genitori possono impostare una sveglia per svegliare i propri figli.

4. Messaggi: i genitori possono inviare un messaggio all'orologio.

5. Premi: è possibile premiare i bambini per il loro buon comportamento con dei cuori.

6. SOS/Numero di famiglia: è possibile inserire 3 numeri SOS preprogrammati. Selezionare OK per confermare le impostazioni. Se viene visualizzato il messaggio di errore ''NESSUN APPARECCHIO DI RETE'', significa che non c'è segnale di rete o non ci sono dati; spostarsi in un altro luogo e riprovare o controllare il saldo dati con la propria compagnia telefonica.

7.Sound Guardian: questa funzione consente di impostare un numero che l'orologio chiamerà senza che il bambino lo sappia. In qualità di genitore, è possibile ascoltare ciò che accade intorno al bambino.

8. Programma di aggiornamento della posizione: Questa modalità determina la frequenza con cui l'orologio invia il segnale GPS al telefono cellulare. Se la batteria dell'orologio si scarica troppo rapidamente, cambiare l'impostazione con una frequenza inferiore.

9. Avviso SMS: selezionare quando si desidera ricevere un SMS (SOS batteria scarica) e selezionare OK al termine della selezione.

10. Fai amicizia: quando i bambini hanno altri amici con lo stesso orologio, possono comunicare - l'orologio supporta solo un amico alla volta.

11. Rubrica: i genitori possono programmare fino a 10 numeri per comunicare con l'orologio.

12. Contatti del bambino: è possibile aggiungere i numeri di telefono degli amici del bambino con lo stesso orologio, in modo che possano comunicare tra loro.

13. Lingua e fuso orario: selezionare la lingua e il fuso orario. Per i clienti russi, selezionare Est: GMT+8:00.

14. Imposta LBS: questo è un altro modo per tracciare l'orologio, poiché il dispositivo può tracciare sia il GPS che l'LBS.

15. Trova orologio: questa opzione viene utilizzata quando si cerca di trovare l'orologio. Suona un allarme se l'orologio è vicino al telefono cellulare.

16. Spegnimento remoto: è possibile spegnere l'orologio dal proprio dispositivo mobile.